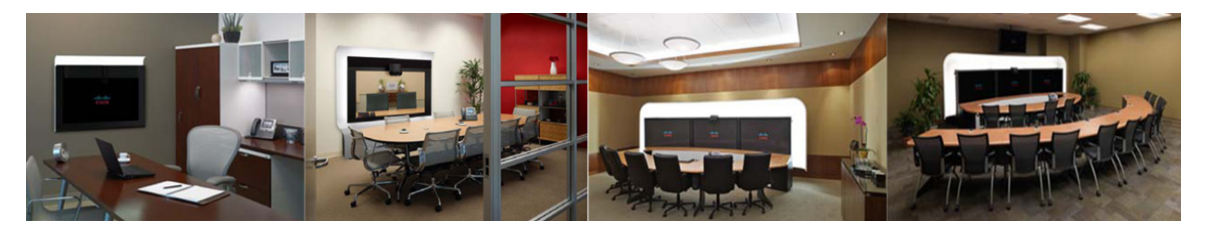

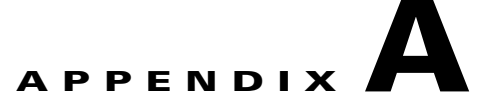

# **Troubleshooting Cisco TelePresence Manager**

**Revised: February, 2011**

## **Contents**

- **•** [Cisco TelePresence Manager Scheduled Meeting and Room Issues, page A-1](#page-0-0)
- **•** [Cisco TelePresence Manager Phone Issues, page A-8](#page-7-0)
- **•** [Cisco TelePresence Manager Web Browser Error Messages, page A-9](#page-8-0)
- **•** [Cisco TelePresence Manager Web Browser Error Messages, page A-9](#page-8-0)
- **•** [Cisco TelePresence Manager System Alert Notifications, page A-11](#page-10-0)
- **•** [Related Information, page A-12](#page-11-0)

## <span id="page-0-0"></span>**Cisco TelePresence Manager Scheduled Meeting and Room Issues**

Meeting information is retrieved via processing room notifications from a Microsoft Exchange or an IBM Domino Calendar server. A notification is generated when a meeting is added, modified, or deleted.

The Cisco TelePresence Manager database is periodically synchronized with the Calendar server to retrieve and maintain room schedules. Synchronization resolves any problems that might have occurred when Exchange or Domino connectivity was not available and notifications were not received. If required, you can also trigger a manual synchronization of the room meeting schedule using the Re-sync Operation in the Microsoft Exchange or IBM Domino window.

Meeting information is stored in the database, and the Room Phone UI service is notified when it is time to send the meeting schedule to the CTS Cisco Unified IP Phone.

The Rooms window displays the room status as "In Use" when a call is placed. The Scheduled Meeting window displays meetings as "In Progress" or "Completed" reflecting the actual state of the call.

If the Live Desk is called, this condition will be reflected in the Room UI view and Scheduled Meeting view as "Needs Help".

Refer to troubleshooting information in [Table A-1](#page-1-0) to solve common problems that prevent Cisco TelePresence meetings from being scheduled correctly.

**The Second** 

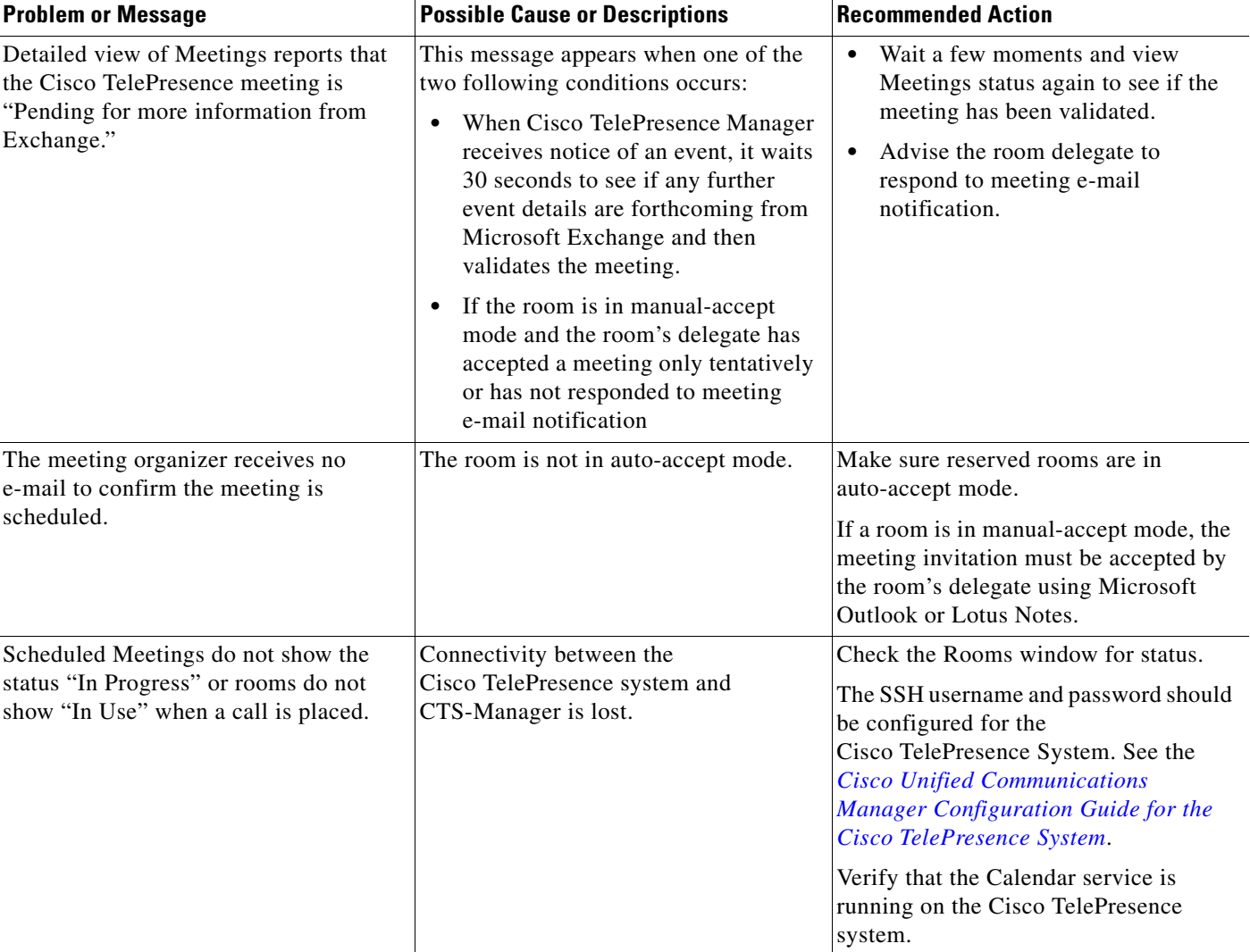

#### <span id="page-1-0"></span>*Table A-1 Scheduled Meeting and Room Issues*

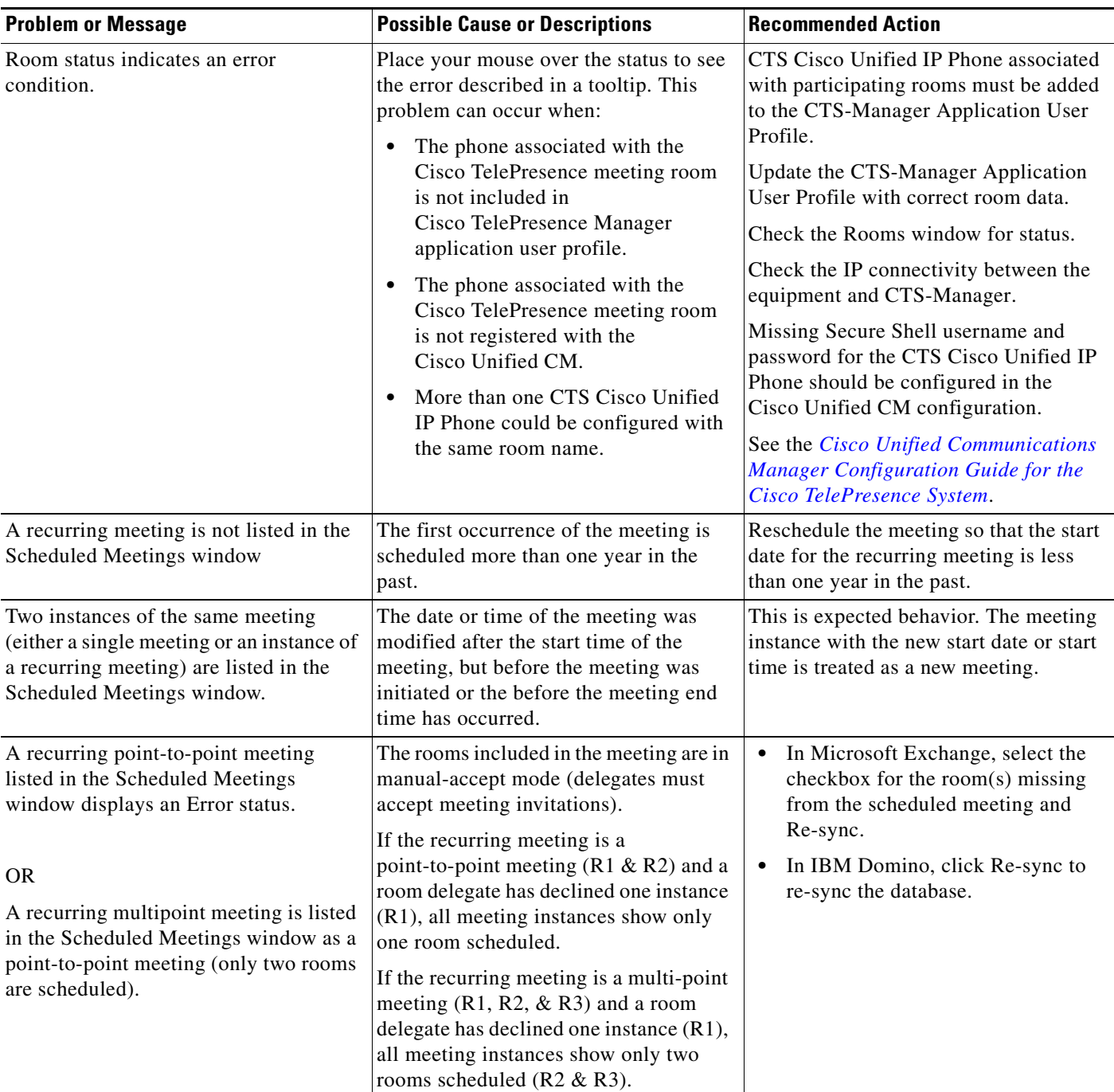

#### *Table A-1 Scheduled Meeting and Room Issues (continued)*

×

**The Second Service** 

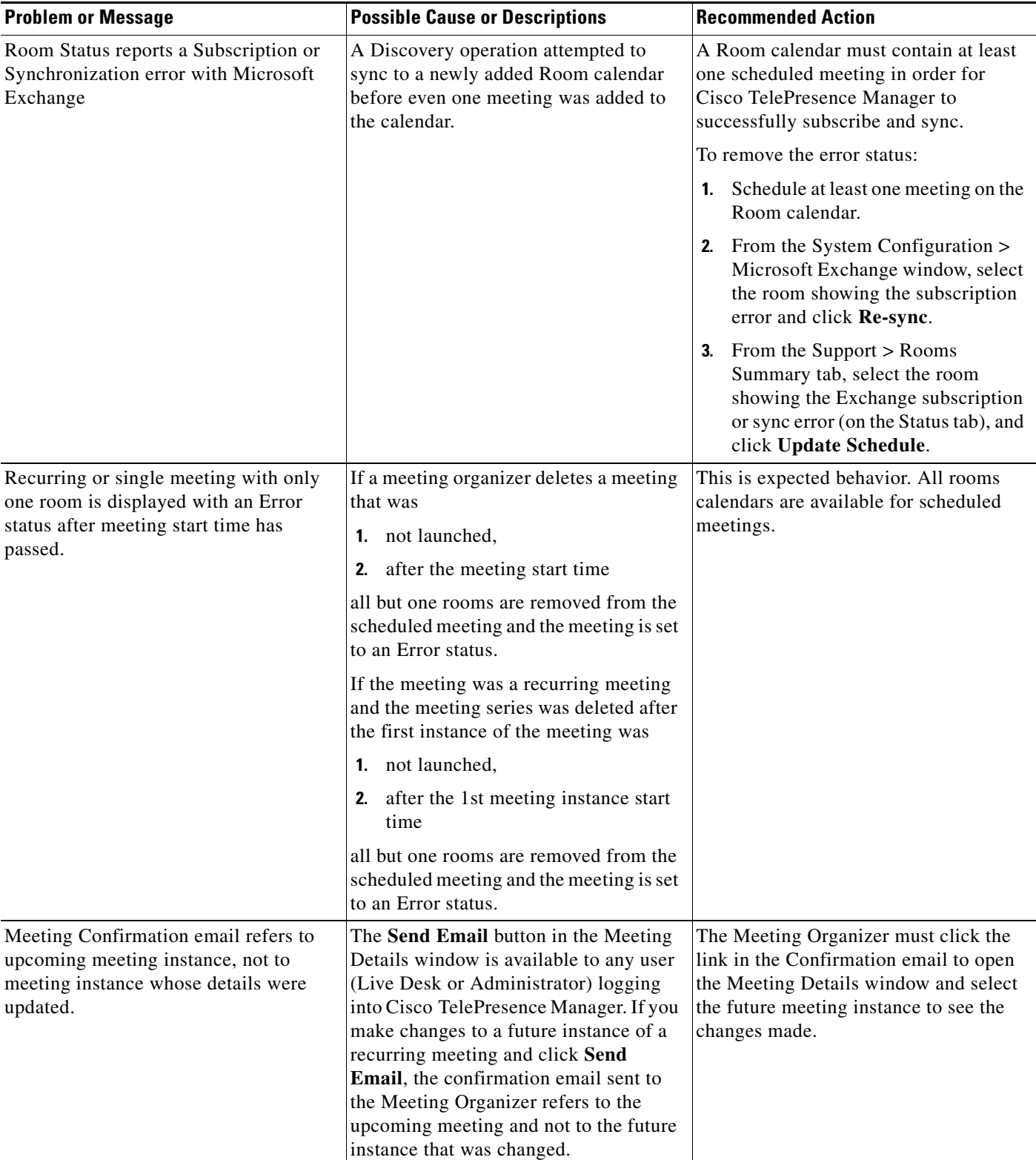

### *Table A-1 Scheduled Meeting and Room Issues (continued)*

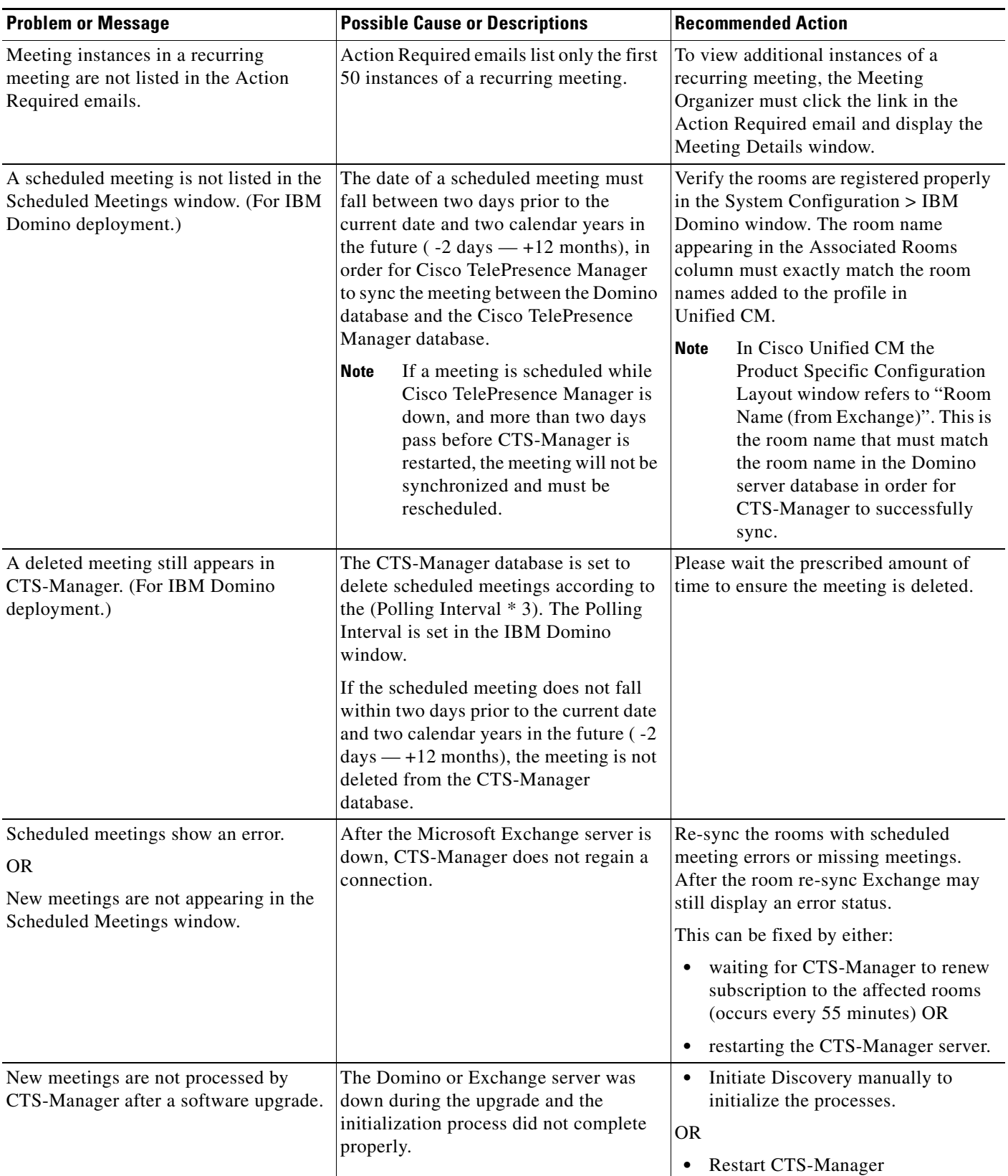

### *Table A-1 Scheduled Meeting and Room Issues (continued)*

×

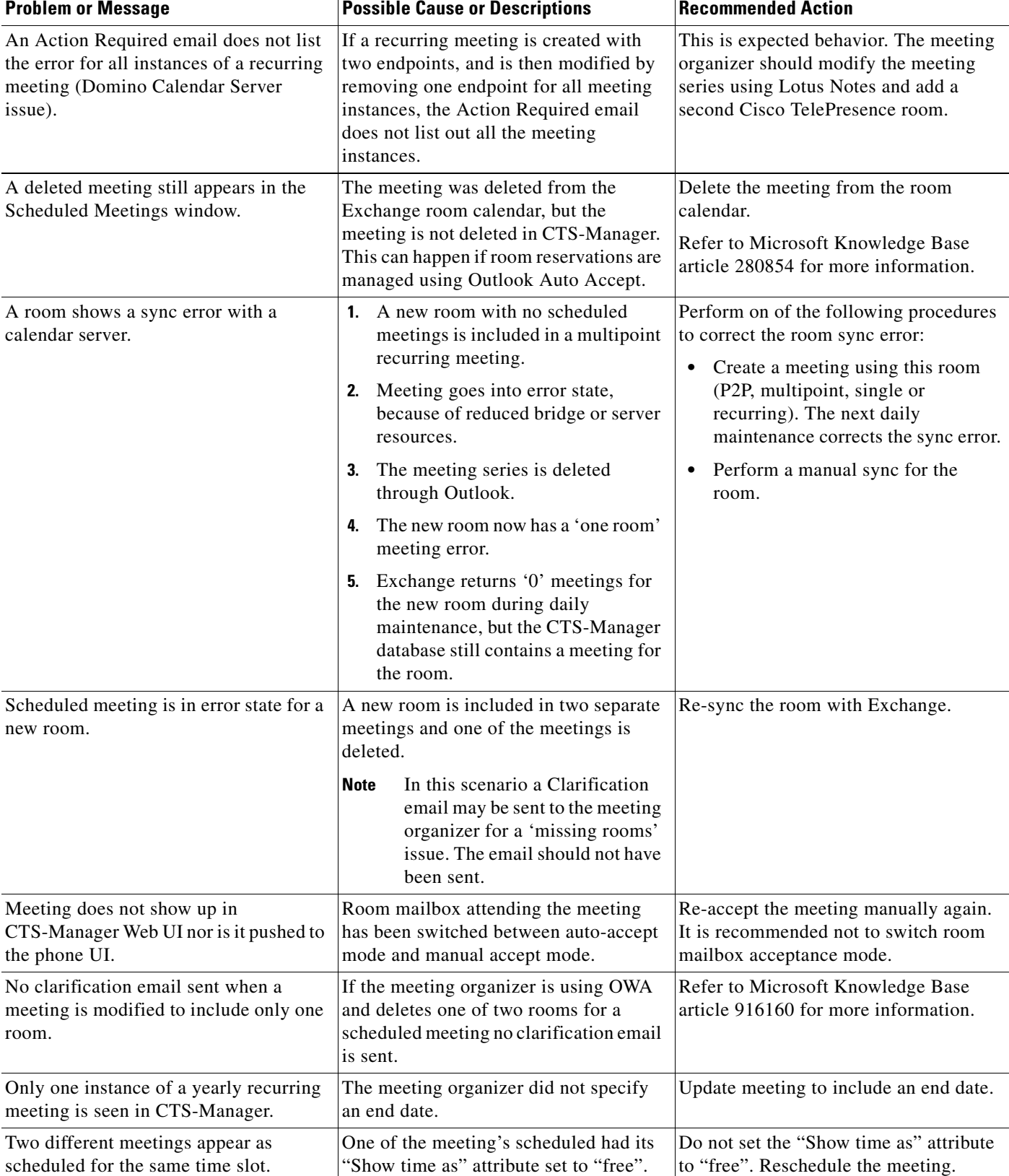

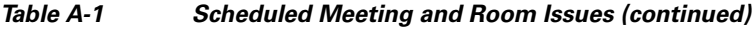

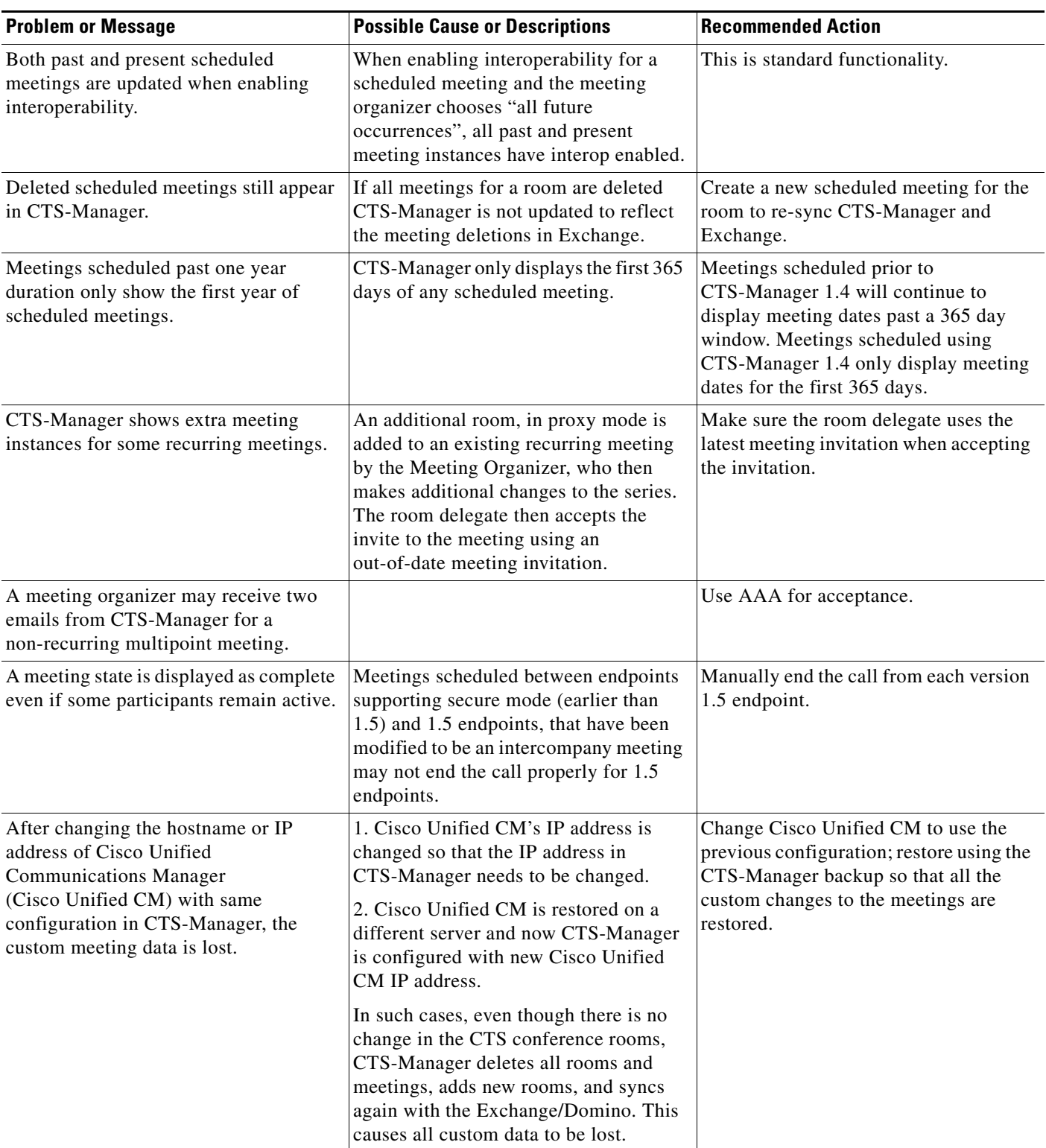

### *Table A-1 Scheduled Meeting and Room Issues (continued)*

×

| <b>Problem or Message</b>                                                                                                    | <b>Possible Cause or Descriptions</b>                                                                                                    | <b>Recommended Action</b>                                                                                       |
|----------------------------------------------------------------------------------------------------|----------------------------------------------------------------------------------------------------|----------------------------------------------------------------------------------------------------|
| If a recurring meeting is started at a local<br>time which is shifted by the daylight<br>savings time change (for example in the<br>U.S., between March 14, 2:00 to 2:59<br>AM), future recurring meeting instances<br>could be shown in a wrong local time.                                                         | Meeting is scheduled during the date<br>and time that daylight savings time<br>begins.                                                                                                    | Modify the time of all future instances<br>after daylight savings time has begun to<br>the correct time.        |
| After system upgrade to CTS-Manager<br>1.7 and after the maintenance cycle,<br>most of the multipoint meetings are<br>displaying the following error:<br>"WARNING: The system is waiting for<br>more information on this meeting from<br>the calendar server. Try to view the<br>meeting again after a few minutes." | This normally occurs if the meeting<br>processing/resource allocation takes<br>longer than 2 minutes, blocking other<br>threads that are trying to acquire the lock<br>on the same meeting.<br>This can occur when there are many<br>long recurring meetings (more than 300)<br>occurrences) with many rooms (70 or<br>more). | Modify the meeting time and/or<br>recurring pattern, so the meeting gets<br>revalidated.                        |
| Cancelled meeting still shows active in<br>Microsoft Exchange scheduler.                                                                                                    | CTS Manager does not detect the<br>meeting modification.                                                                                                    | Log into Microsoft Web Access (OWA)<br>using the room user ID and delete the<br>meeting from the room calendar. |

*Table A-1 Scheduled Meeting and Room Issues (continued)*

# <span id="page-7-0"></span>**Cisco TelePresence Manager Phone Issues**

Once a scheduled Cisco TelePresence meeting has been confirmed by participating rooms in Microsoft Exchange or IBM Domino, it should be listed on the CTS Cisco Unified IP Phone in less than three minutes. Use [Table A-2](#page-7-1) to troubleshoot problems between scheduled meetings and the phone.

| <b>Problem or Message</b>                                                                                                    | <b>Possible Cause or Descriptions</b>                                                                                                    | <b>Recommended Action</b>                                                                                                    |
|----------------------------------------------------------------------------------------------------|----------------------------------------------------------------------------------------------------|----------------------------------------------------------------------------------------------------|
| The CTS Cisco Unified IP Phone<br>displays the standard idle screen instead<br>of the meeting list managed by<br>CTS-Manager. | There is no connectivity between<br>$\bullet$<br>the CTS Cisco Unified IP Phone<br>and Cisco TelePresence Manager.<br>The scheduled meeting is outside<br>the user-specified time window.<br>The Secure Shell username and<br>password for the CTS Cisco Unified<br>IP Phone in the Cisco Unified CM<br>configuration are missing.<br>CTS-Manager has not sent required<br>information to the CTS<br>Cisco Unified IP Phone.<br>The network is not properly | Check the dashboard for phone<br>status.<br>Only meetings within the<br>user-specified time window are<br>displayed on the phone. The<br>administrator can configure the<br>number of days displayed.<br>Verify that the Calendar service is<br>running in the Cisco TelePresence<br>system. |
|                                                                                                    | configured or is down.                                                                                                    |                                                                                                    |

<span id="page-7-1"></span>*Table A-2 CTS Cisco Unified IP Phone Issues*

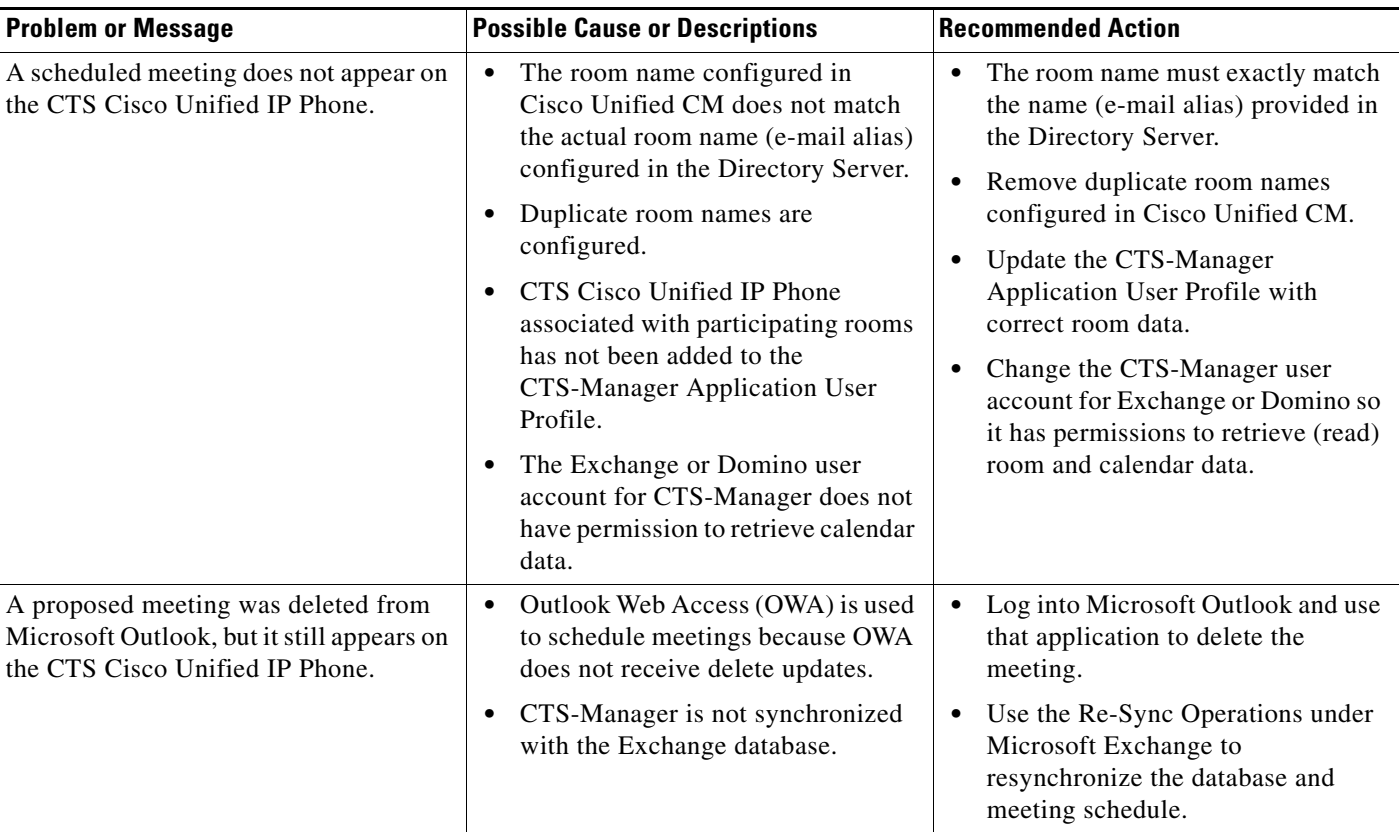

#### *Table A-2 CTS Cisco Unified IP Phone Issues*

## <span id="page-8-0"></span>**Cisco TelePresence Manager Web Browser Error Messages**

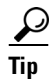

 $\frac{D}{Tip}$  CTS-Manager supports Internet Explorer Version 6.

Use information in the following sections to help you resolve web browser problems.

- **•** [JavaScript Error Message, page A-10](#page-9-2)
- [Enabling JavaScript in IE v6, page A-10](#page-9-0)
- **•** [Safe ActiveX Checking Message, page A-10](#page-9-3)
- **•** [Enabling Safe ActiveX Control in IE v6, page A-10](#page-9-1)

### <span id="page-9-2"></span>**JavaScript Error Message**

**Error Message** JavaScript is not enabled on this browser. Log-in is not allowed.

**Explanation** CTS-Manager must have JavaScript enabled in the web browser in order to work. Without it, the login screen will appear and users can enter a username and password, but the Login button is disabled.

**Recommended Action** Users must enable JavaScript in their web browser to log into the Cisco TelePresence Manager user interface.

### <span id="page-9-0"></span>**Enabling JavaScript in IE v6**

To enable JavaScript, follow these steps in Internet Explorer Version 6:

**Step 1** Click **Tools**. Select **Internet Options** from the choices. **Step 2** Click the **Security** tab. **Step 3** Select the zone in which the CTS-Manager server resides. This zone is usually the Local intranet. **Step 4** Click the Custom Level button. **Step 5** Scroll down to the Active scripting section and click **Enable**. **Step 6** Click **OK** to apply the changes.

### <span id="page-9-3"></span>**Safe ActiveX Checking Message**

**Error Message** WARNING: Your security settings do not allow the use of safe ActiveX controls installed on your computer. Most features will not work properly.

**Explanation** CTS-Manager uses XMLHttpRequest technology. In Microsoft IE Version 6, this technology is implemented as a safe ActiveX control, and it is bundled with IE by default. However, if ActiveX controls have been disabled in the browser, CTS-Manager will not work correctly. For example, the status pane will not display any meeting counts.

**Recommended Action** Enable safe ActiveX control in the web browser so CTS-Manager works correctly.

### <span id="page-9-1"></span>**Enabling Safe ActiveX Control in IE v6**

To enable safe ActiveX control, follow these steps in Internet Explorer Version 6:

- **Step 1** Click **Tools**. Select **Internet Options** from the choices.
- **Step 2** Click the **Security** tab.
- **Step 3** Select the zone in which the CTS-Manager server resides. This zone is usually the Local intranet.

**Step 4** Click the **Custom Level** button.

- **Step 5** Scroll down to the ActiveX controls and plug-ins section.
- **Step 6** Enable the following items:
	- Run ActiveX controls and plugins.
	- **•** Script ActiveX controls marked safe for scripting.
- **Step 7** Click **OK** to apply the changes.

# <span id="page-10-0"></span>**Cisco TelePresence Manager System Alert Notifications**

Each day after the CTS-Manager maintenance cycle, the following emails are sent to the email address specified in the Copy Outgoing Email To field in the **Configure** > **Application Settings** > **Email** window, if the appropriate conditions exist:

- **•** [No-Show Meetings and Meetings without Usage Survey Responses, page A-11](#page-10-1)
- **•** [Mailbox Alert, page A-12](#page-11-1)
- **•** [Certificate Expiry, page A-12](#page-11-2)

## <span id="page-10-1"></span>**No-Show Meetings and Meetings without Usage Survey Responses**

This email is sent if there are any meetings that were scheduled but never took place (no-show meetings), and/or meetings for which the survey was not completed by the meeting organizer.

The following information is provided:

#### *Table A-3 Organizers of No-Show Meetings*

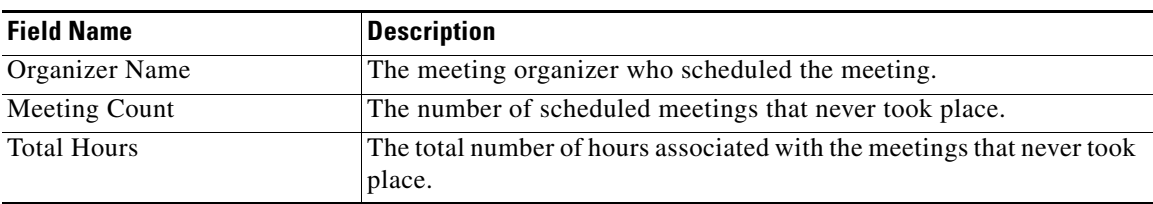

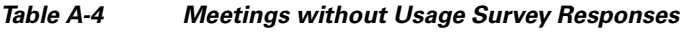

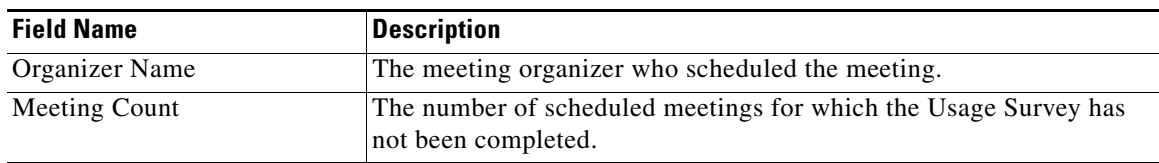

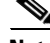

**Note** The Meetings without Usage Survey Responses information will not be available if the Metrics Dashboard and Reporting API license is not uploaded. To upload the Metrics Dashboard and Reporting API license, go to the **Configure > Licenses** window, click the **License Files** tab and click **Upload**.

## <span id="page-11-1"></span>**Mailbox Alert**

This email is sent if the CTS-Manager mailbox has exceeded it size limit and is no longer able to send emails to meeting organizers. In this situation, it is important to delete all emails no longer required. Cisco recommends setting policies to automatically purge emails when the mailbox reaches 75% of it's allocated threshold.

<span id="page-11-3"></span>**Note** Refer to the documentation for your calendaring and messaging software for more information.

[Table A-5](#page-11-3) contains mailbox quota information.

*Table A-5 Mailbox Quota Information*

| <b>Field Name</b>           | <b>Description</b>                 |
|-----------------------------|------------------------------------|
| Mailbox Ouota               | The total available mailbox space. |
| <b>Current Mailbox Size</b> | The current mailbox size.          |

## <span id="page-11-4"></span><span id="page-11-2"></span>**Certificate Expiry**

This email is sent if one or more security certificates are about to expire. In this situation, it is important to replace the expiring certificate(s) as soon as possible, so CTS-Manager will continue to function properly.

[Table A-6](#page-11-4) contains certificate expiry information.

*Table A-6 Certificate Expiry Information*

| <b>Field Name</b>      | Description                   |  |
|------------------------|-------------------------------|--|
| Certificate Name       | Name of expiring certificate. |  |
| Certificate Unit       | Unit of expiring certificate. |  |
| Certificate Type       | Type of expiring certificate. |  |
| Certificate Expiration | Date certificate will expire. |  |

# <span id="page-11-0"></span>**Related Information**

See the Troubleshooting Cisco TelePresence Manager chapter of the *[Cisco TelePresence Manager](http://preview.cisco.com/en/US/products/ps7074/prod_maintenance_guides_list.html)  [Administration and Installation Guide](http://preview.cisco.com/en/US/products/ps7074/prod_maintenance_guides_list.html)* for complete information about troubleshooting Cisco TelePresence Manager.